# Revisione del progetto convalidato per Catalyst Center sull'implementazione di ESXi

# Sommario

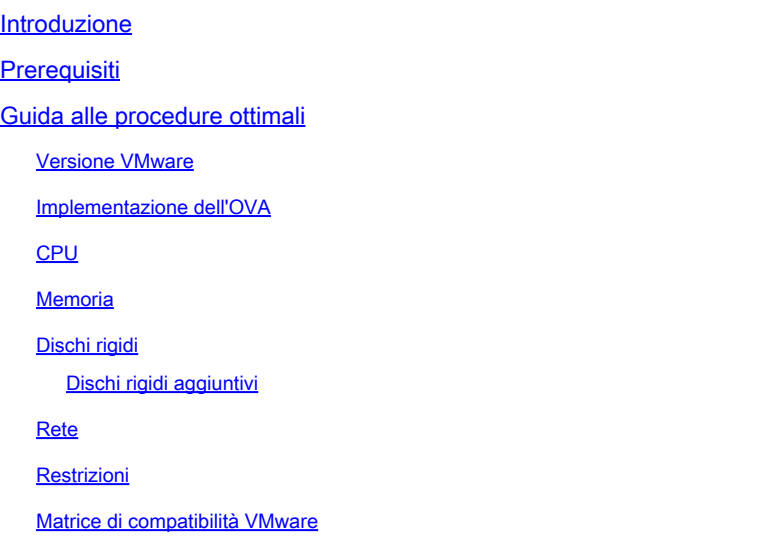

# Introduzione

In questo documento vengono descritte le best practice per l'implementazione di Catalyst Center VA in un formato guida.

# **Prerequisiti**

Conoscenze di base delle soluzioni VMware e vShphere.

Nel presente documento vengono usati i seguenti acronimi:

VM = macchina virtuale.

OVA = Open Virtual Appliance.

VA = appliance virtuale.

Catalyst Center VA = Catalyst Center su ESXi.

- Catalyst Center VA con qualsiasi versione.
- VMware vSphere Client 7.0 o 8.0.

# Guida alle procedure ottimali

Questo obiettivo della guida:

- Mostra la configurazione predefinita applicata quando si carica l'OAV.
- Specificare quali configurazioni possono essere modificate e quali devono essere mantenute per impostazione predefinita.

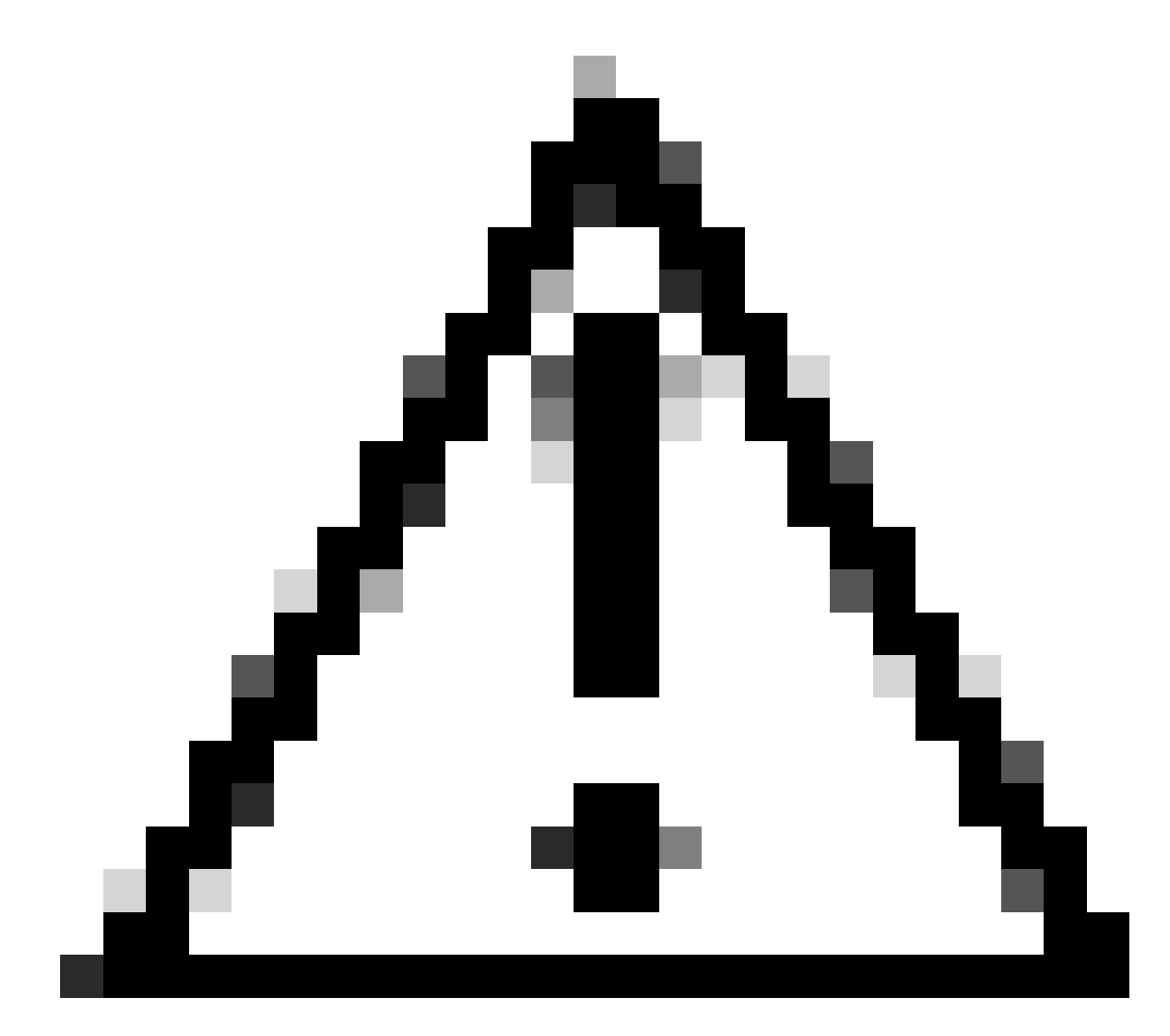

Attenzione: la modifica di CPU, RAM, dischi rigidi predefiniti e tipo di scheda di rete nella macchina virtuale NON è supportata. In questo documento sono descritte le uniche modifiche supportate.

#### Versione VMware

Assicurarsi di eseguire VMware versione 7.0, 8.0 o successiva:

- Passare a VMware hamburger menu > Inventario e selezionare il nodo in cui è installato Catalyst Center VM, quindi selezionare la scheda Riepilogo.
- Confermare la versione di VMware nella sezione Dettagli host:

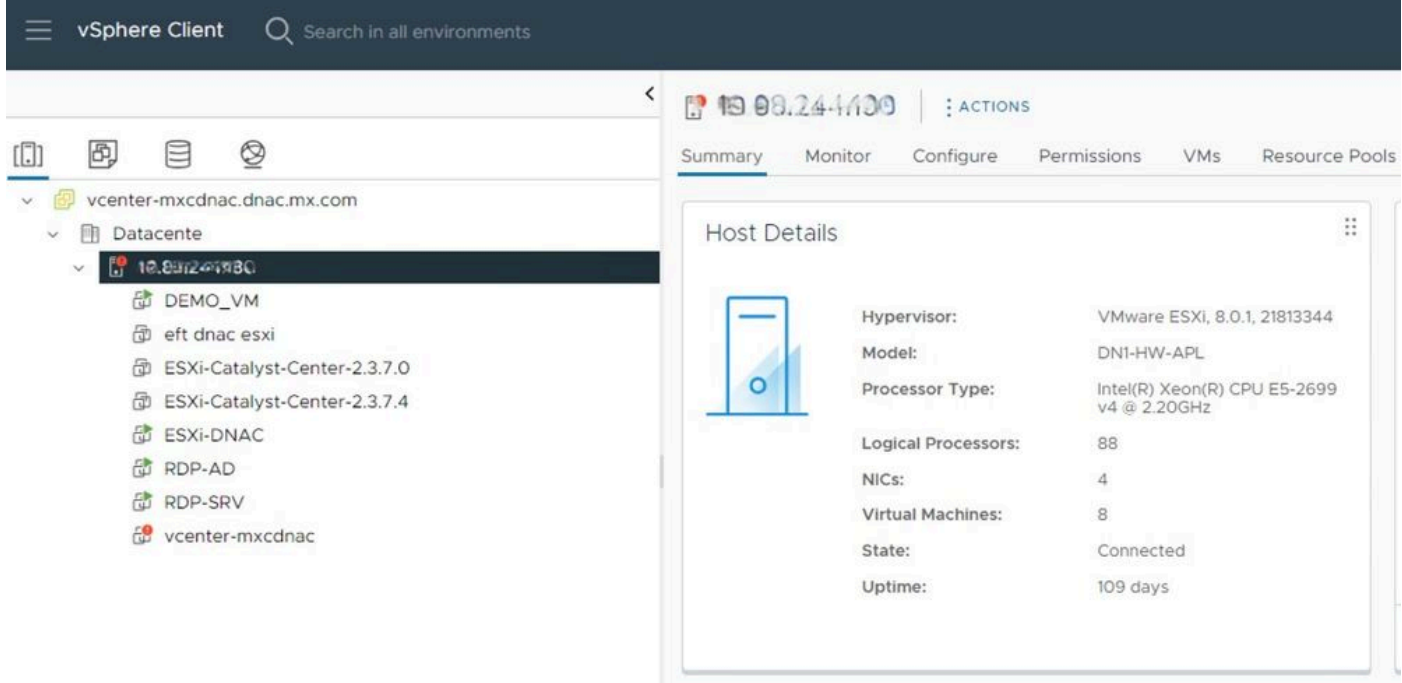

Versione VMware

## Implementazione dell'OVA

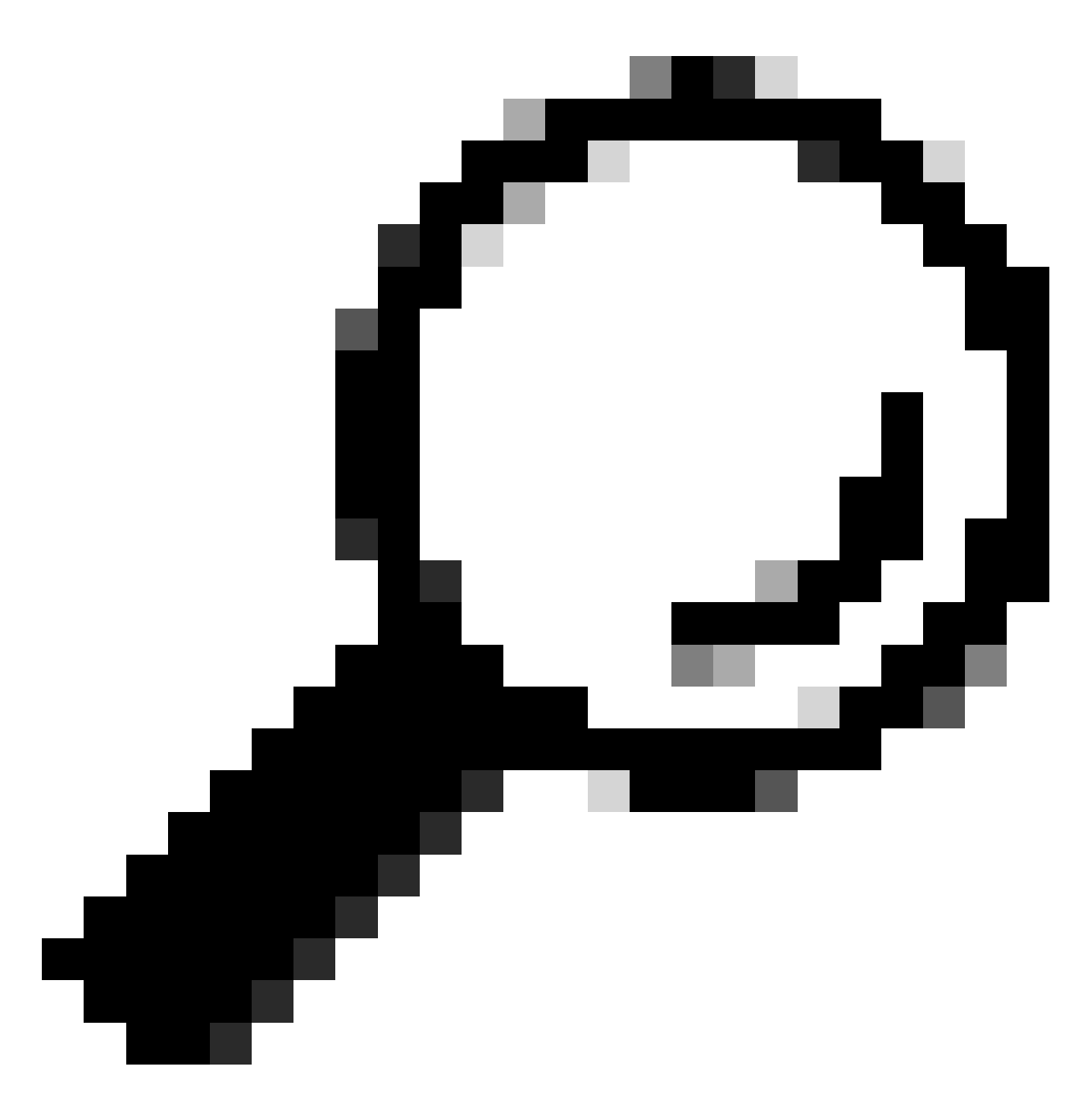

Suggerimento: se Catalyst Center VA non è ancora stato installato, fare riferimento a questa guida: *creazione di una macchina virtuale.* 

Confermare la configurazione hardware della VM selezionando la VM e passare a Azioni > Modifica impostazioni:

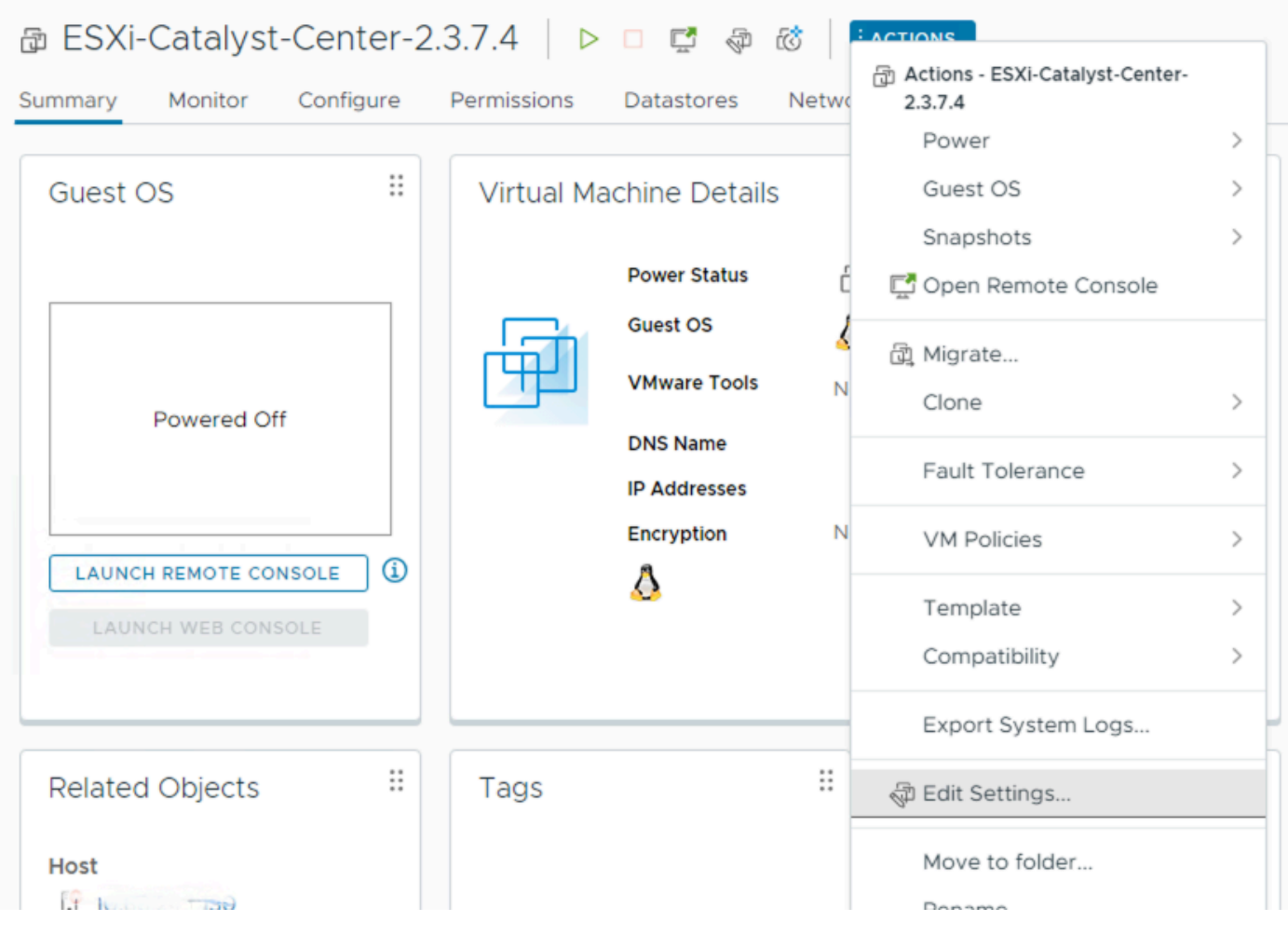

Implementazione dell'OVA

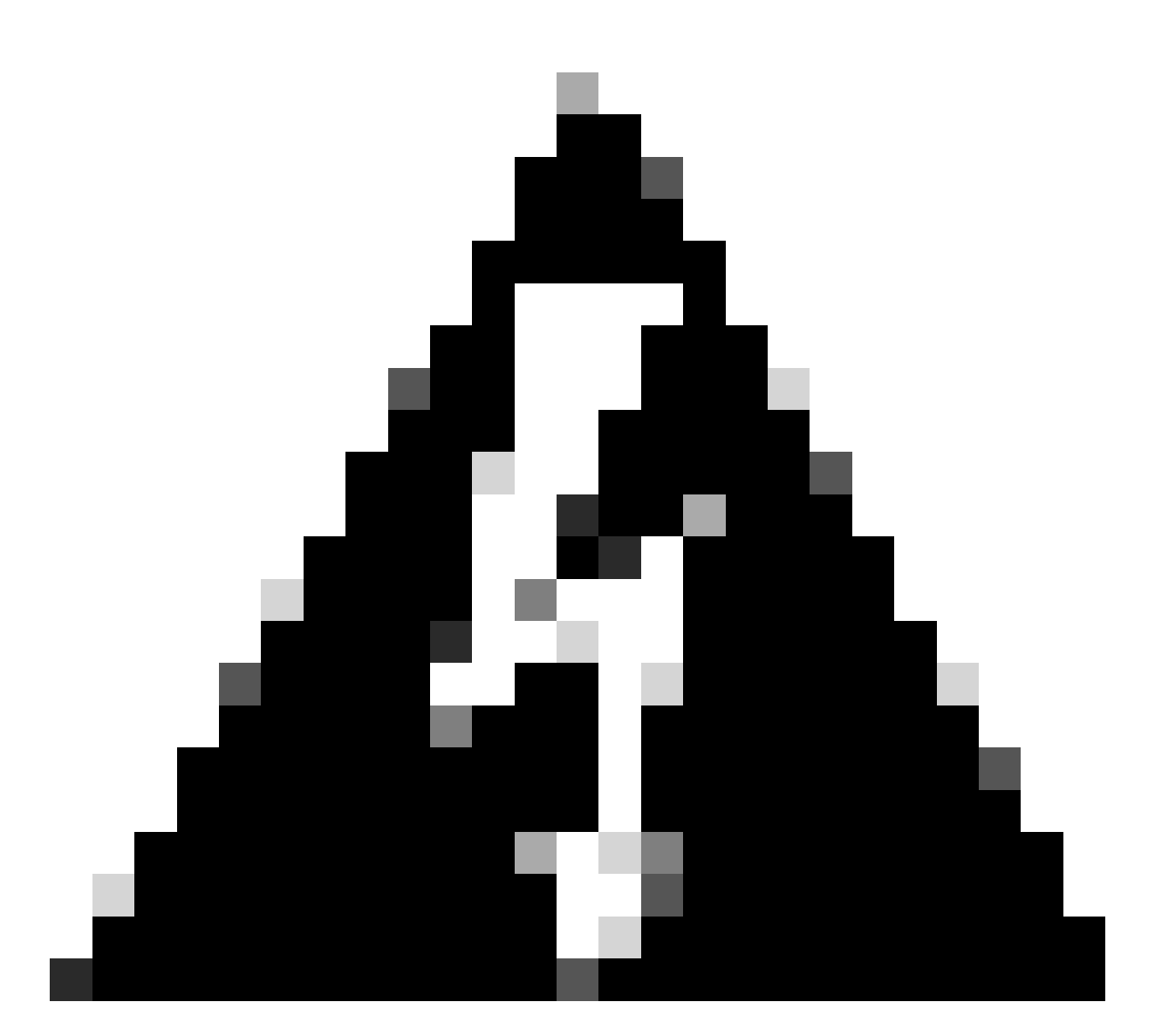

Avviso: IMPOSSIBILE modificare questi parametri. Se viene visualizzato uno di questi elementi non corrispondente a quelli presentati qui, la distribuzione non è supportata.

Nella tabella seguente vengono visualizzate le risorse della macchina virtuale che è possibile modificare e non è possibile modificare.

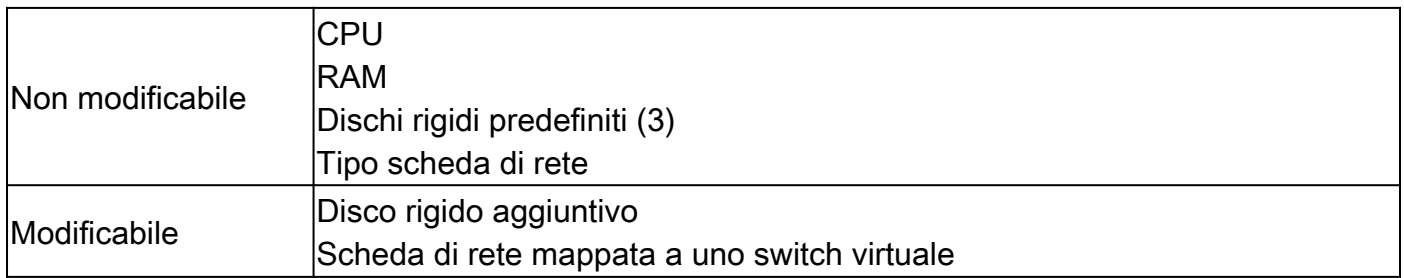

### CPU

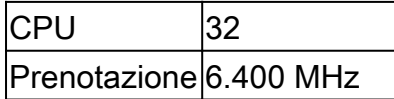

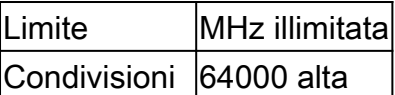

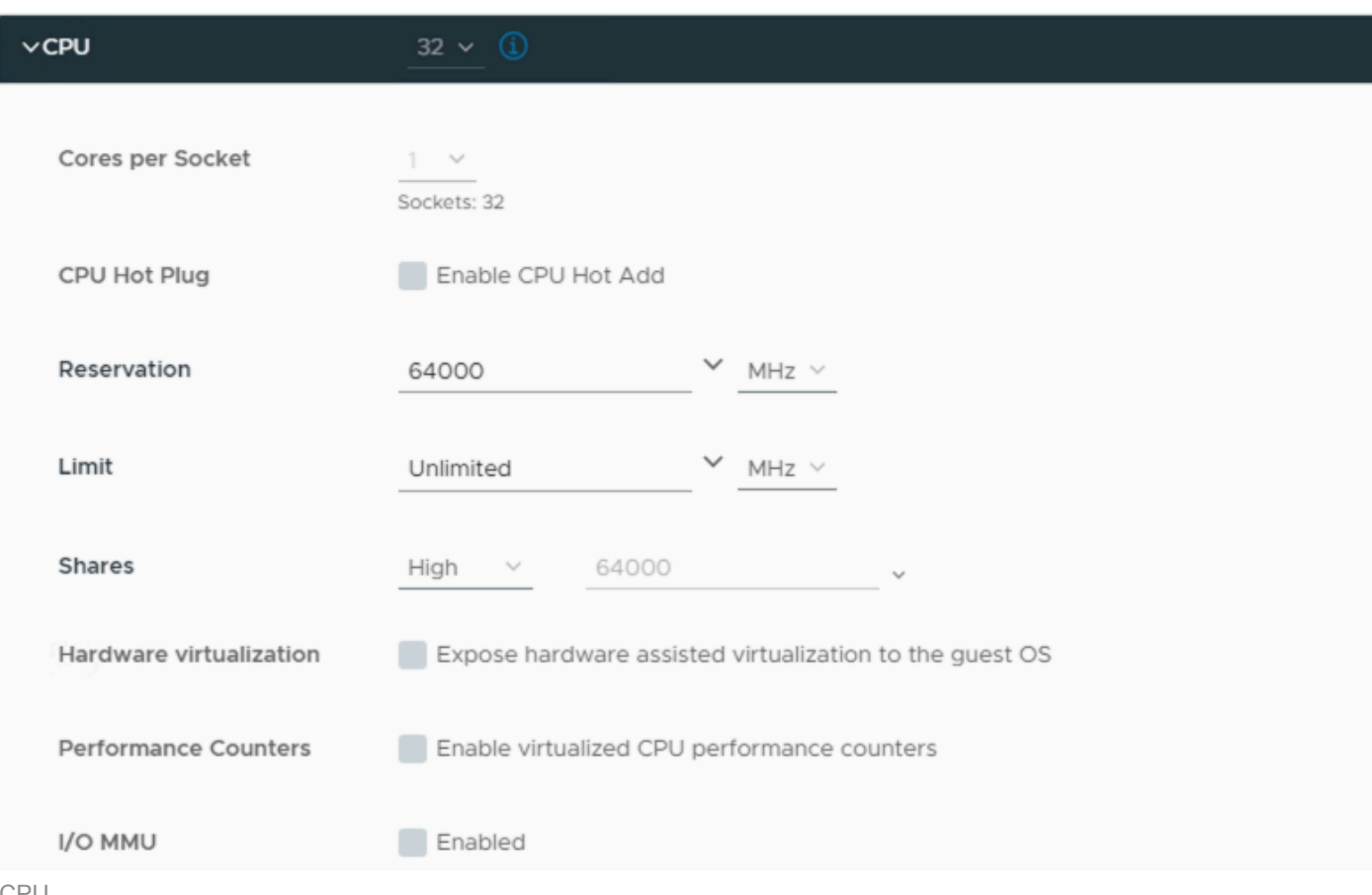

CPU

### Memoria

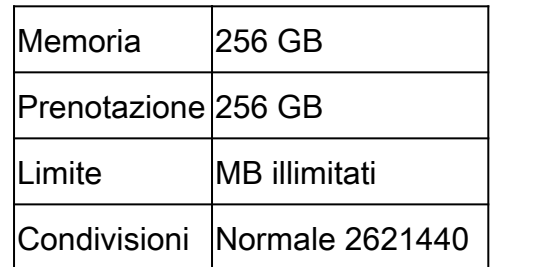

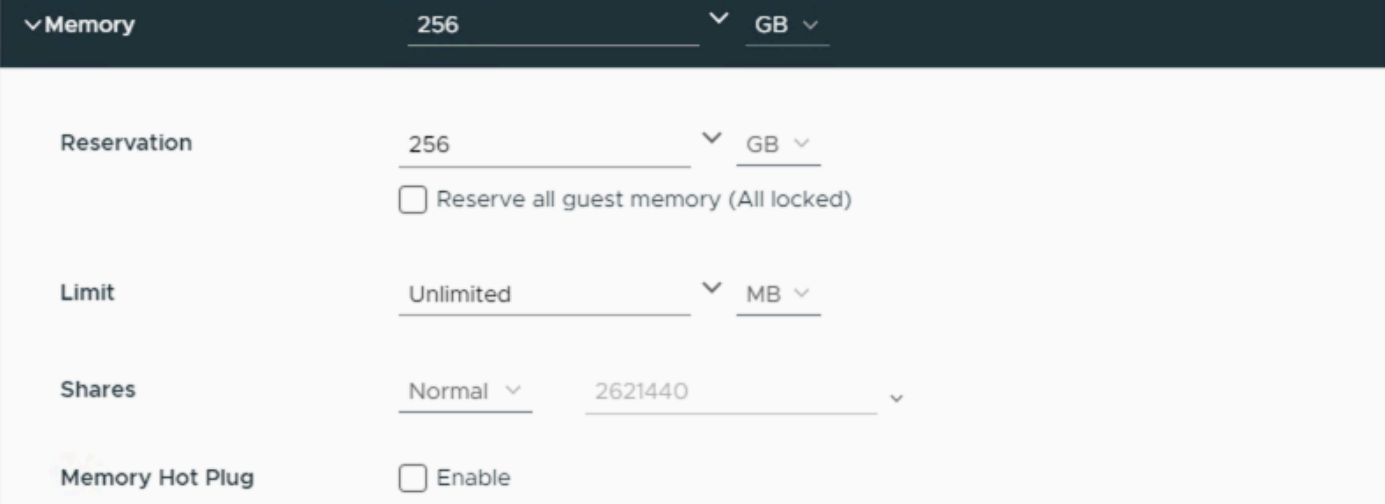

### Dischi rigidi

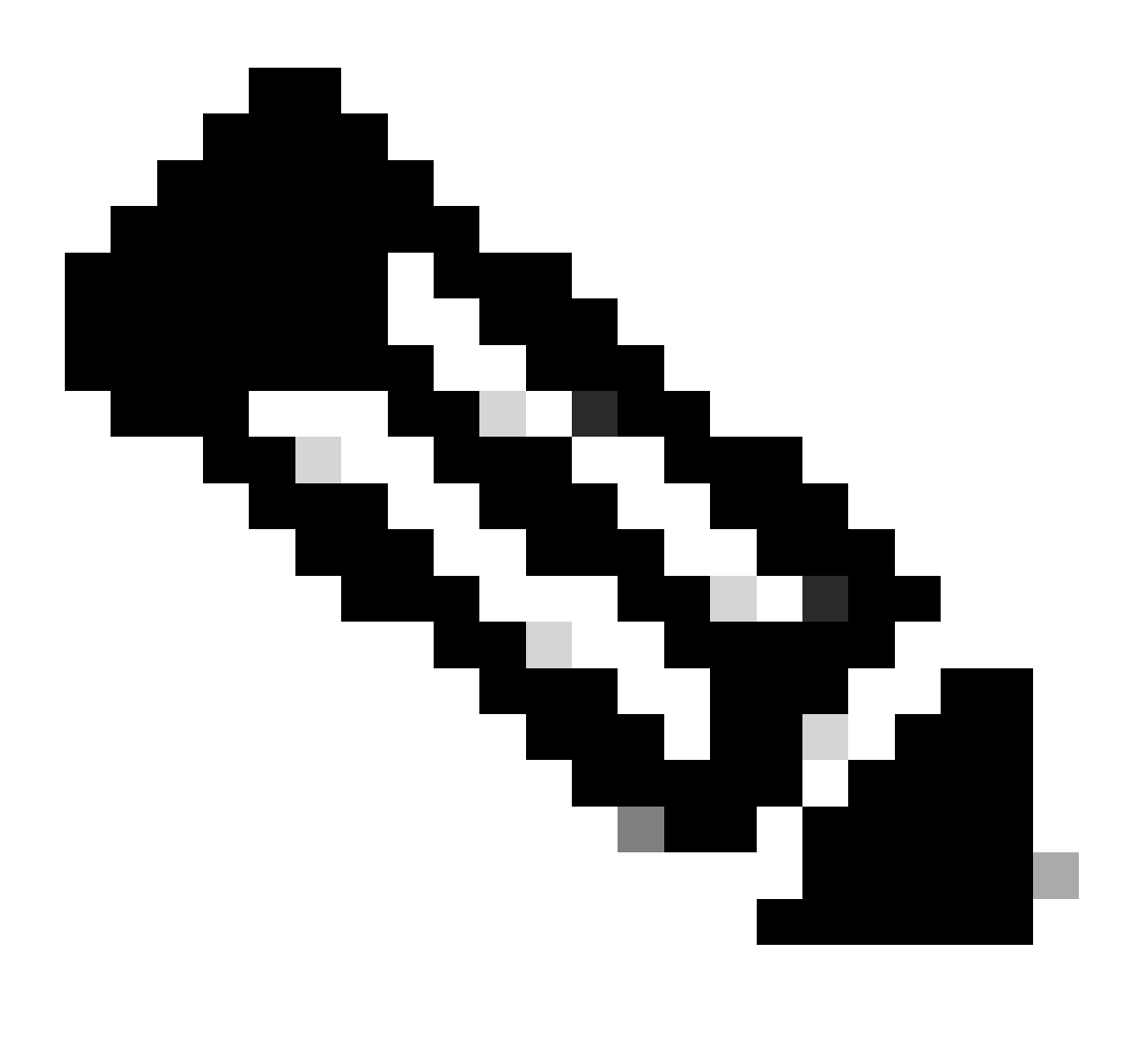

Nota: per impostazione predefinita, l'OAV (installazione) crea un totale di 3 dischi rigidi.

Disco rigido 1

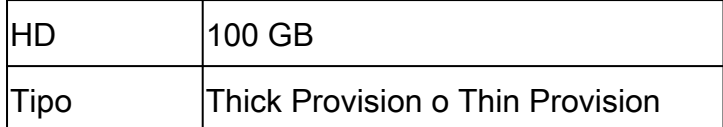

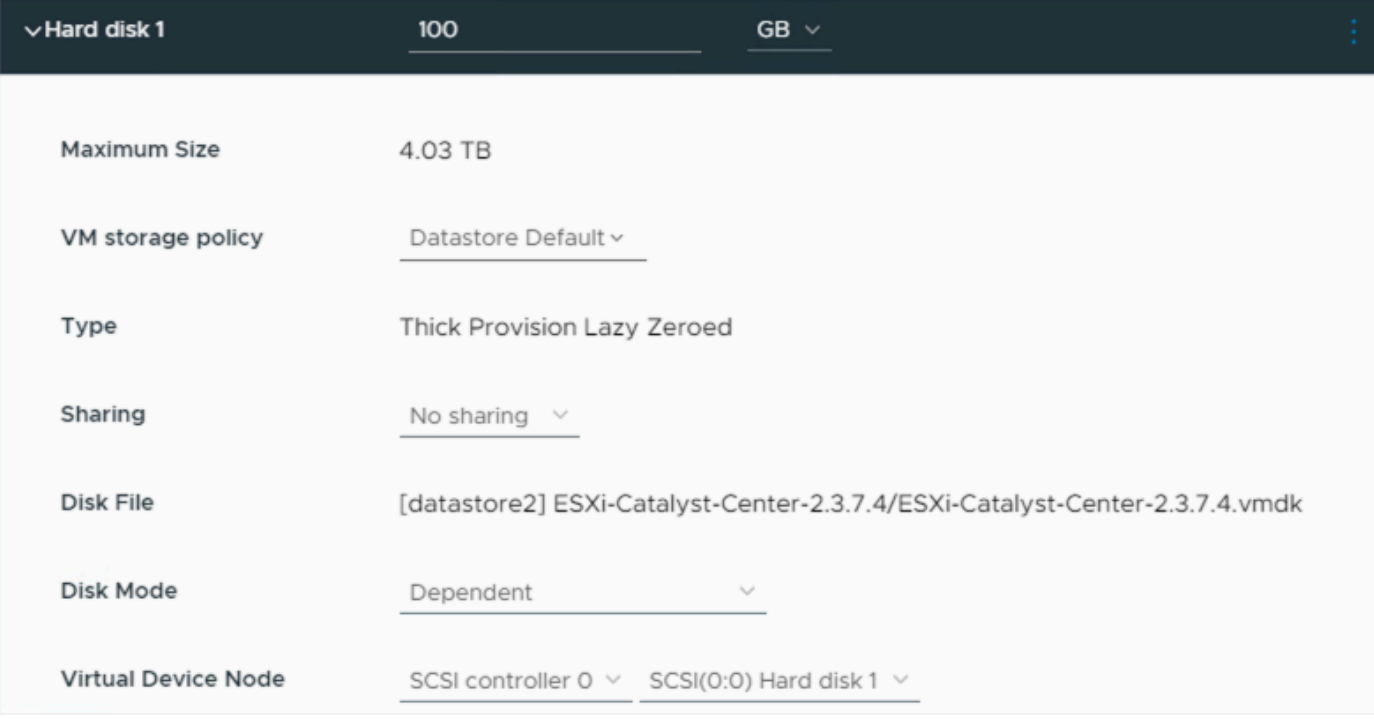

Disco rigido 1

### Disco rigido 2

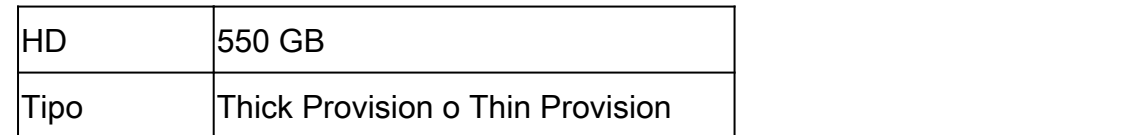

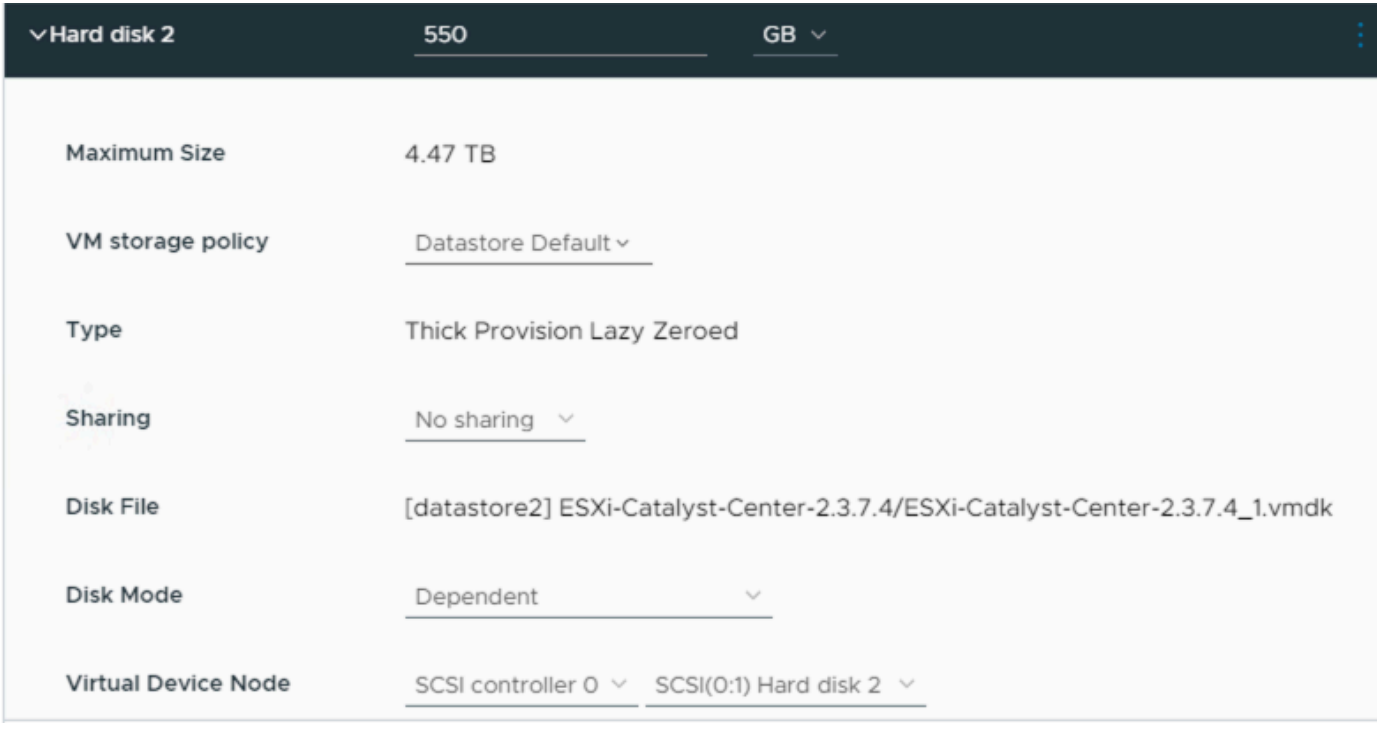

Disco rigido 2

### Disco rigido 3

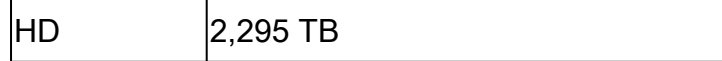

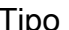

ipo **Thick Provision o Thin Provision** 

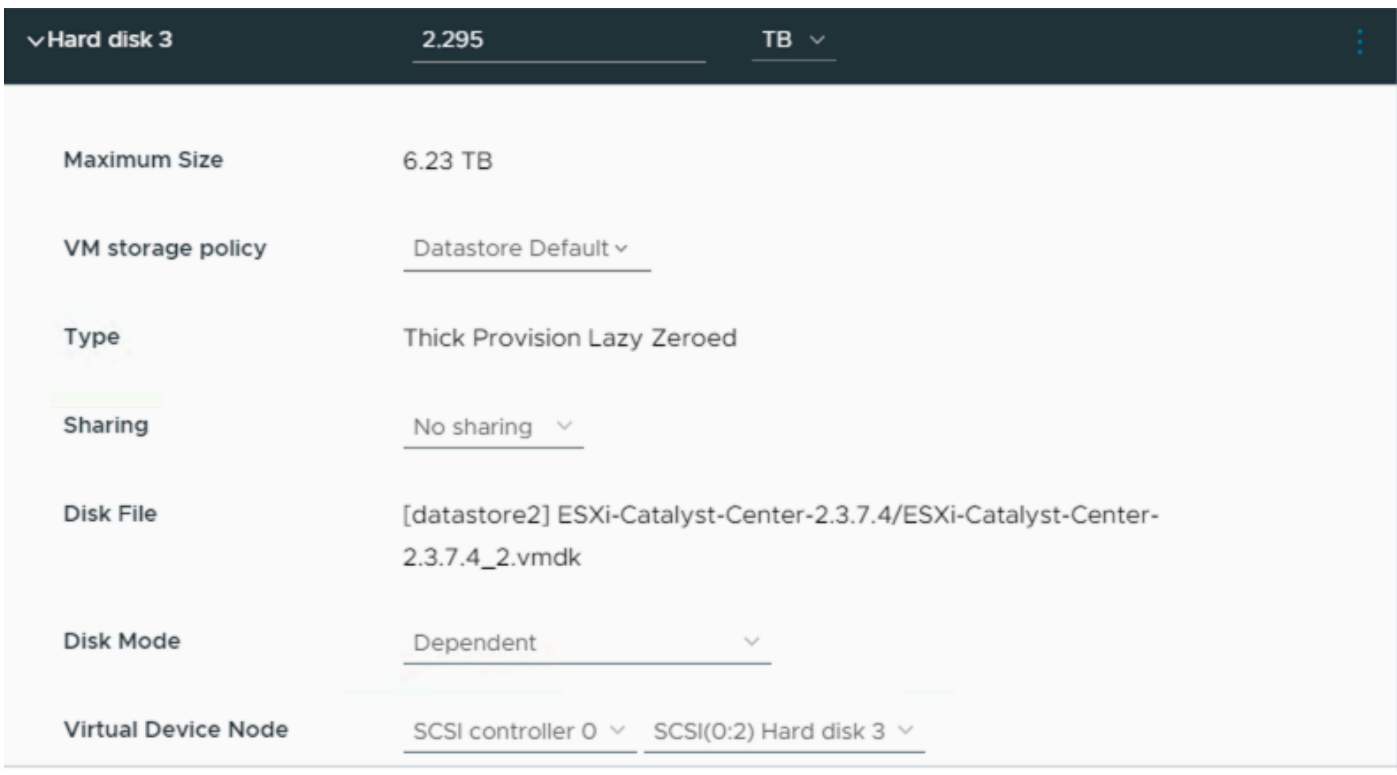

Disco rigido 3

#### Dischi rigidi aggiuntivi

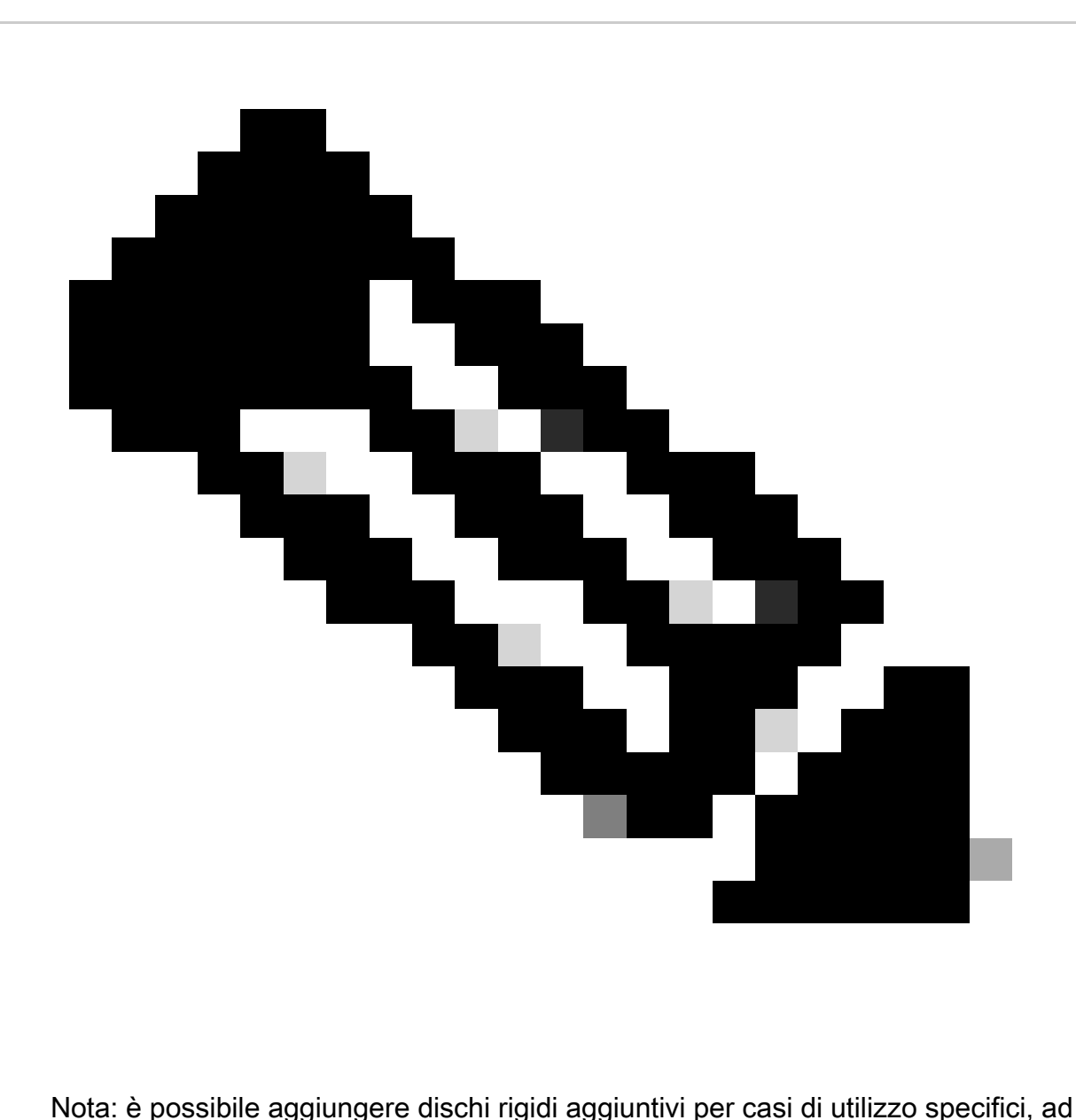

esempio [Percorso per l'archiviazione dei file di backup.](https://www.cisco.com/c/en/us/td/docs/cloud-systems-management/network-automation-and-management/dna-center/dna-center-va/esxi/2-3-7/admin-guide/b_cisco_dna_center_va_esxi_admin_guide/b_cisco_dna_center_admin_guide_2_3_7_0_chapter_0110.html#configure-backup-server)

Configurazione disco fisico.

Catalyst Center Virtual Appliance consente di montare un disco esterno sul sistema virtuale per i backup di sicurezza e automazione. Nota:

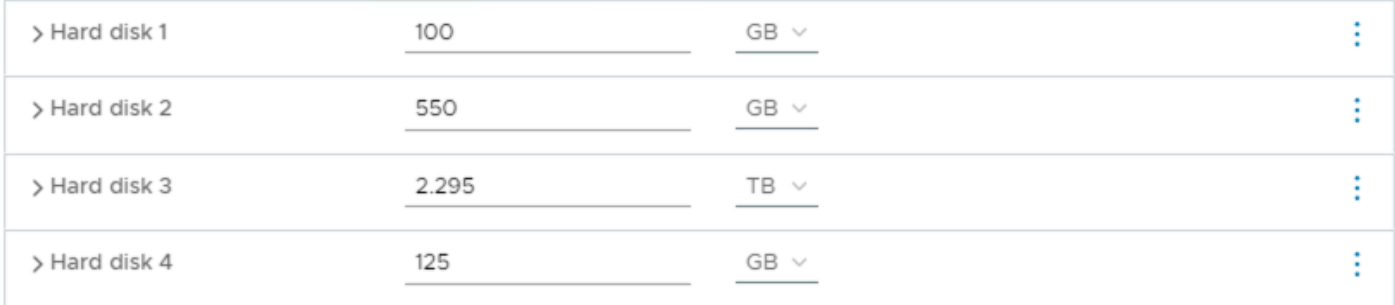

Dischi rigidi aggiuntivi

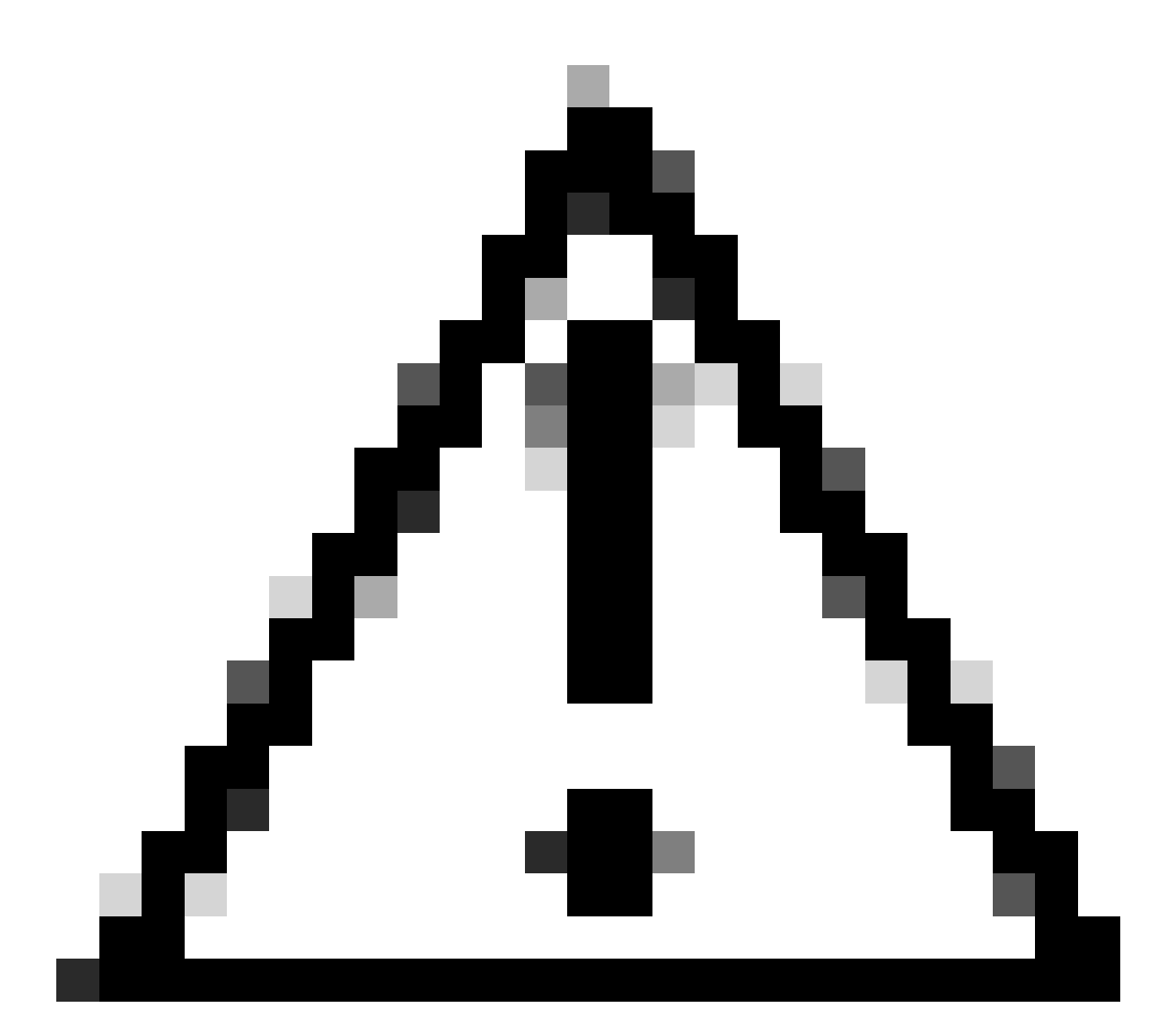

Attenzione: l'opzione Disco fisico è supportata solo per le macchine virtuali a nodo singolo.

#### Rete

- Scheda di rete 1 Enterprise.
- Scheda di rete 1 = Deve essere mappato a un vSwitch.
- Tipo adattatore = VMXNET3.
- Scheda di rete 2 Gestione.
- Scheda di rete 2 = Deve essere mappato a un vSwitch.
- Tipo adattatore = VMXNET3.

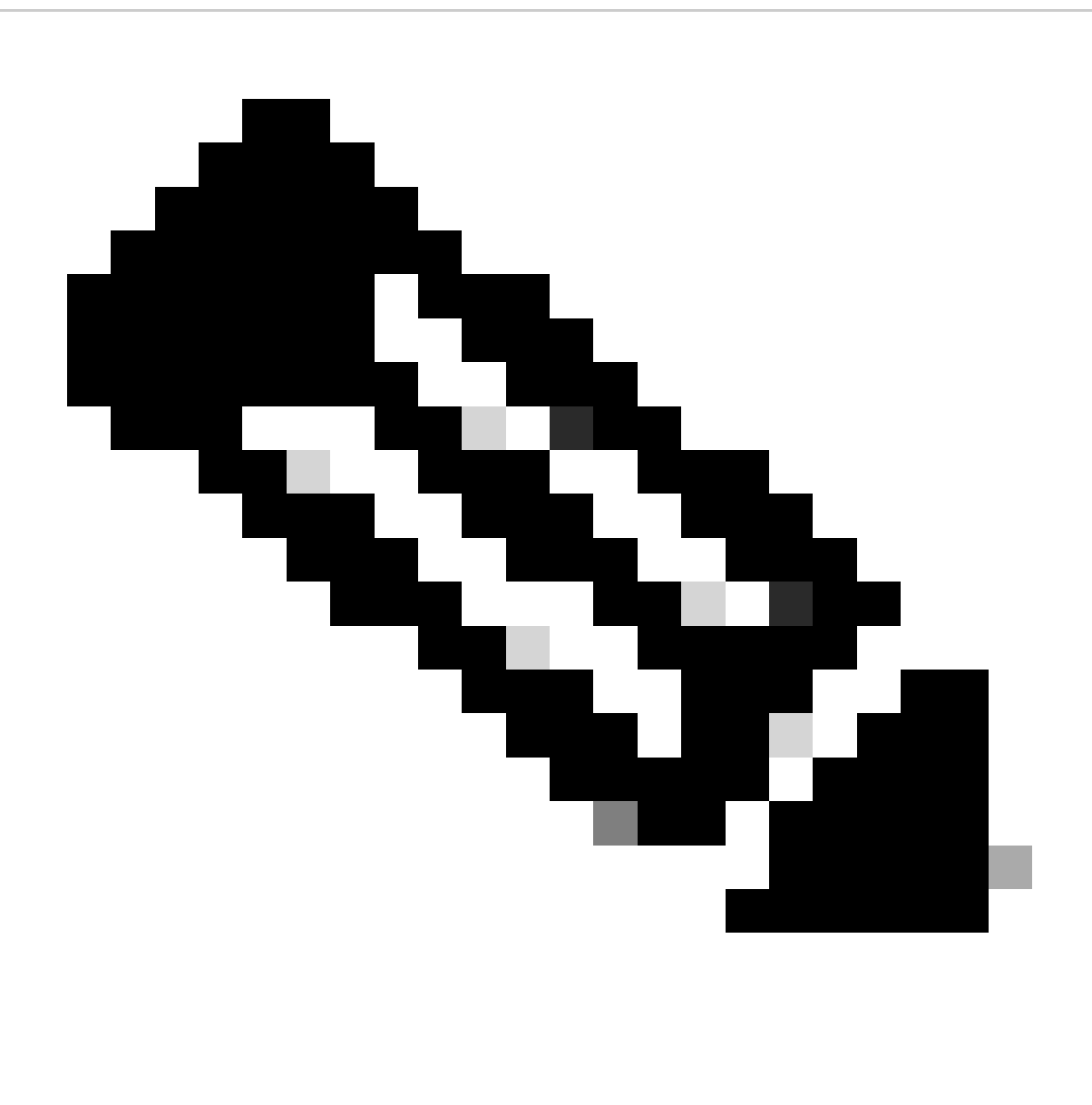

Nota: in Catalyst Center VA versione 2.3.7.4 è disponibile solo l'interfaccia Enterprise. Per configurare l'interfaccia di gestione, è necessario aggiungere manualmente una nuova scheda di rete.

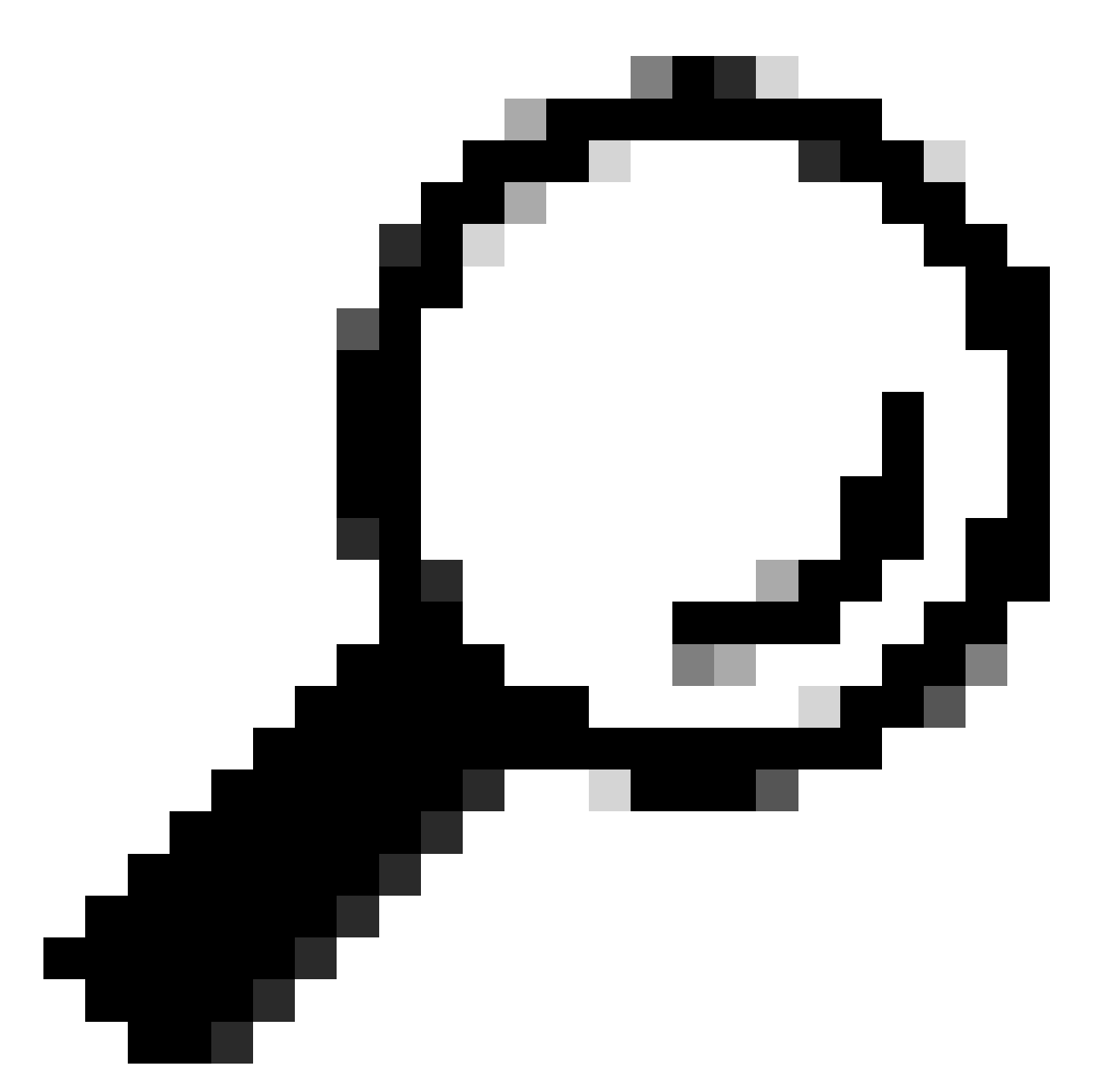

Suggerimento: il driver VMXNET3 è compatibile NAPI sugli guest Linux. NAPI è un meccanismo di mitigazione degli interrupt che migliora le prestazioni di rete ad alta velocità su Linux passando avanti e indietro dalla modalità di interrupt alla modalità di polling durante la ricezione dei pacchetti.

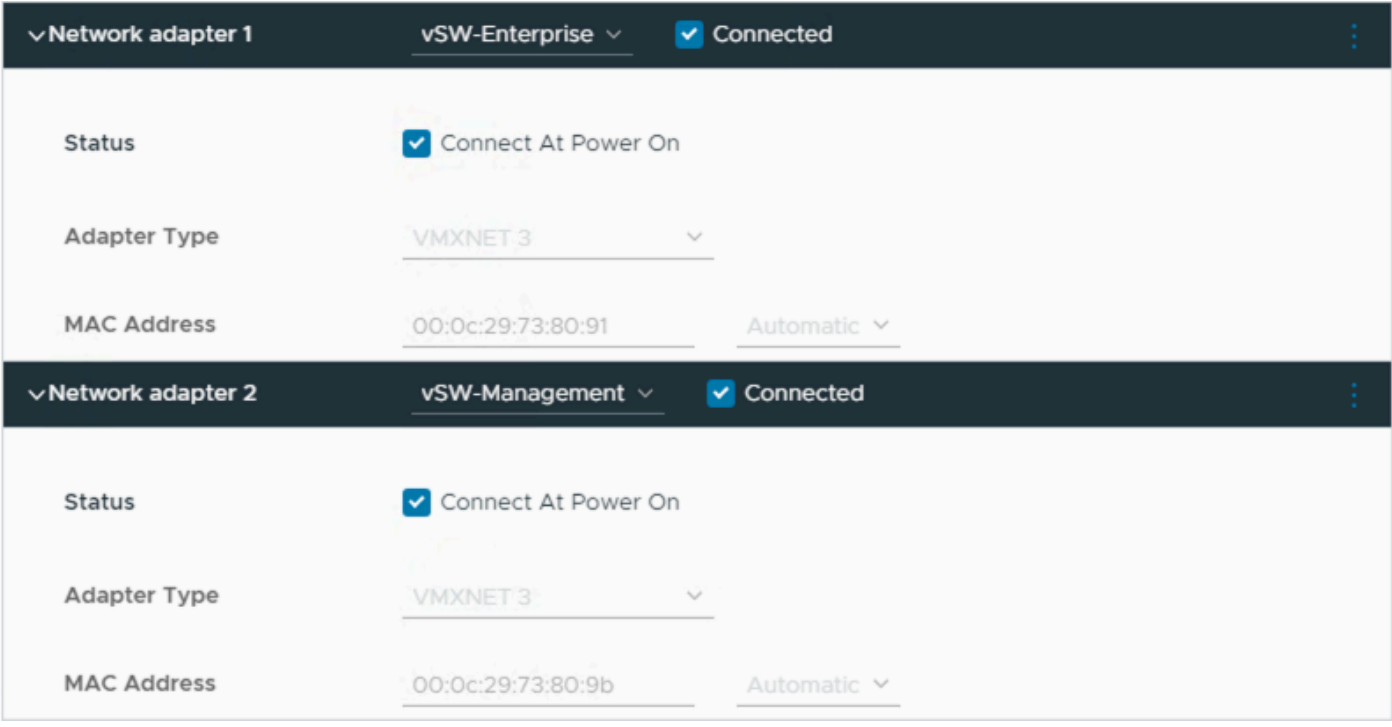

Scheda di rete

### Restrizioni

Fare riferimento alla sezione [Limitazione e restrizione](https://www.cisco.com/c/en/us/td/docs/cloud-systems-management/network-automation-and-management/dna-center/dna-center-va/esxi/2-3-7/rns/b_release-notes-for-cisco-dna-center-va-release-1-0.html#limitations-restrictions-va) delle Note di rilascio per Catalyst Center su ESXi.

- Catalyst Center VA non supporta le seguenti funzionalità di VMware vSphere: •
	- Tolleranza agli errori ○
	- Sospensione e ripresa delle VM
	- Duplicazione delle VM
	- Snapshot (come backup)

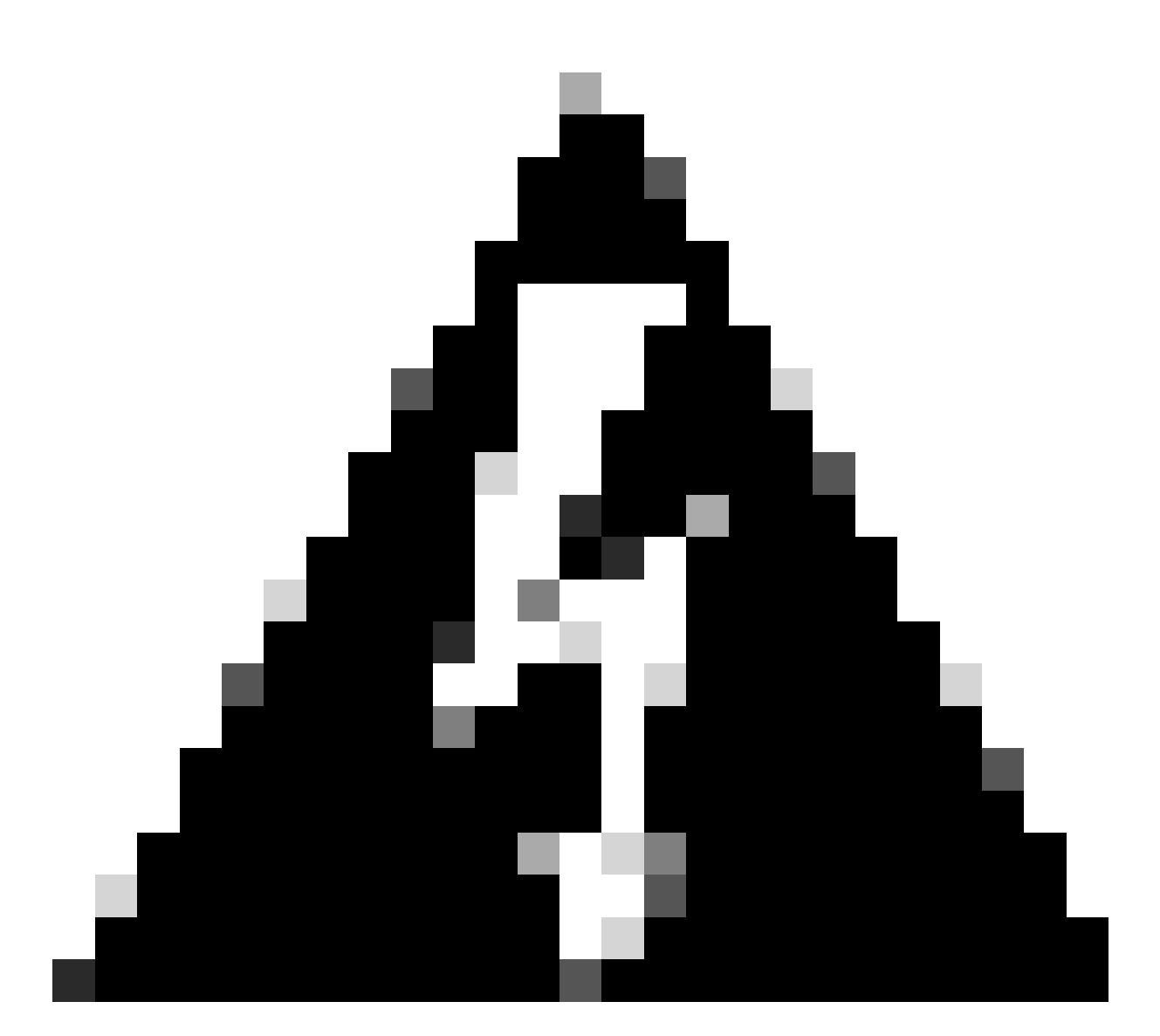

Avviso: l'utilizzo di snapshot su Catalyst Center VA NON è supportato e causa problemi principali nella distribuzione.

Per confermare che le istantanee non vengono utilizzate, passare alla VM e selezionare Azioni > Istantanee > Gestisci istantanee.

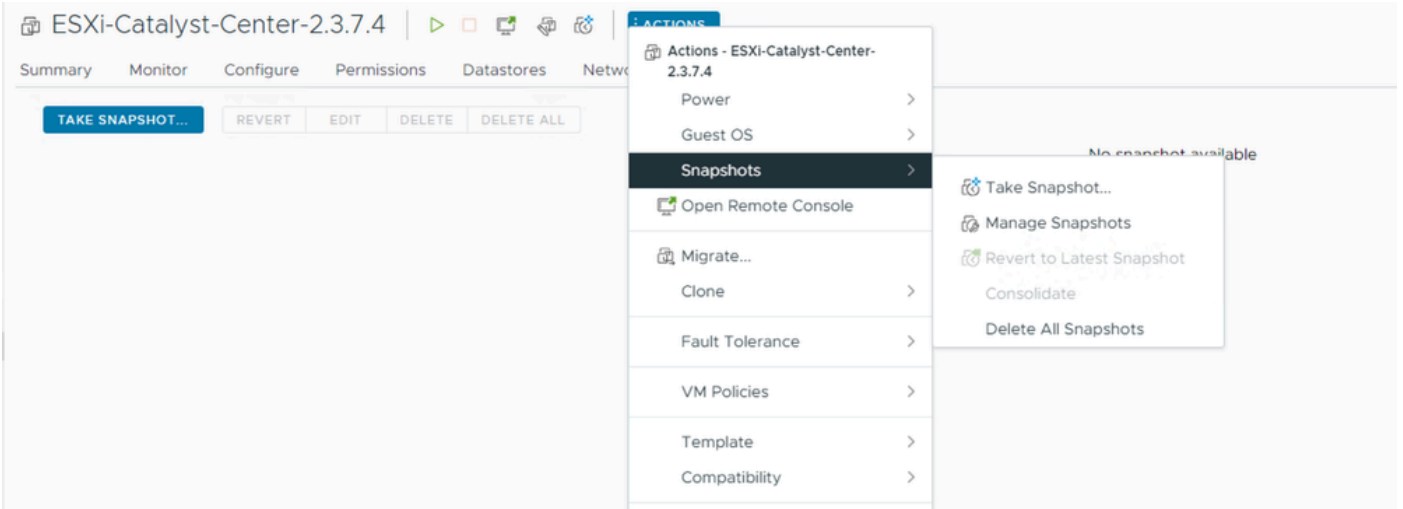

Gestione snapshot

Verificare che non vi siano snapshot della macchina virtuale:

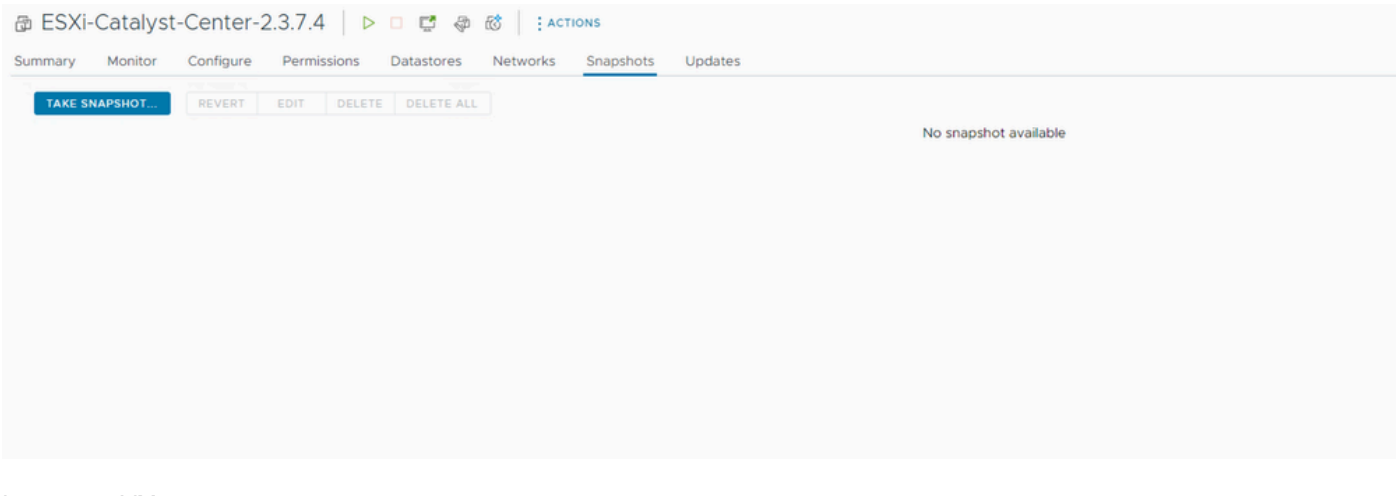

Istantanee VM

#### Matrice di compatibilità VMware

Quando la macchina virtuale e l'host ESXi vengono gestiti da vCenter, è necessario verificare che siano compatibili.

In genere la compatibilità non corrisponde e la macchina virtuale può presentare errori o comportamenti imprevisti.

Nella distribuzione, selezionare la VM e passare a Riepilogo > Hardware VM.

Notare la riga Compatibilità sotto informazioni hardware VM.

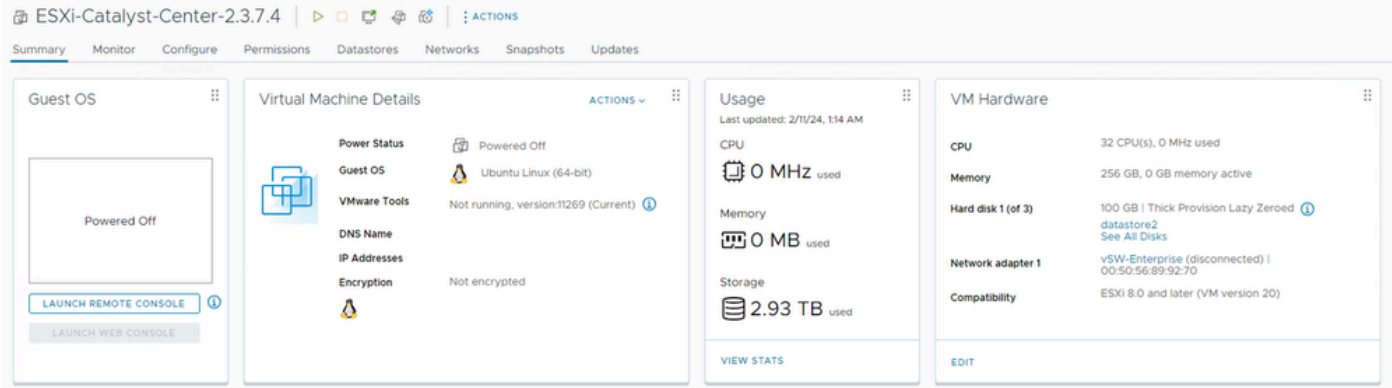

Hardware VM

Fare riferimento alla sezione [Compatibilità hardware VMware](https://kb.vmware.com/s/article/1003746) per confrontare i valori nella tabella di compatibilità dei prodotti VMware.

# VMware products and their virtual hardware version

This table lists VMware products and their virtual hardware version:

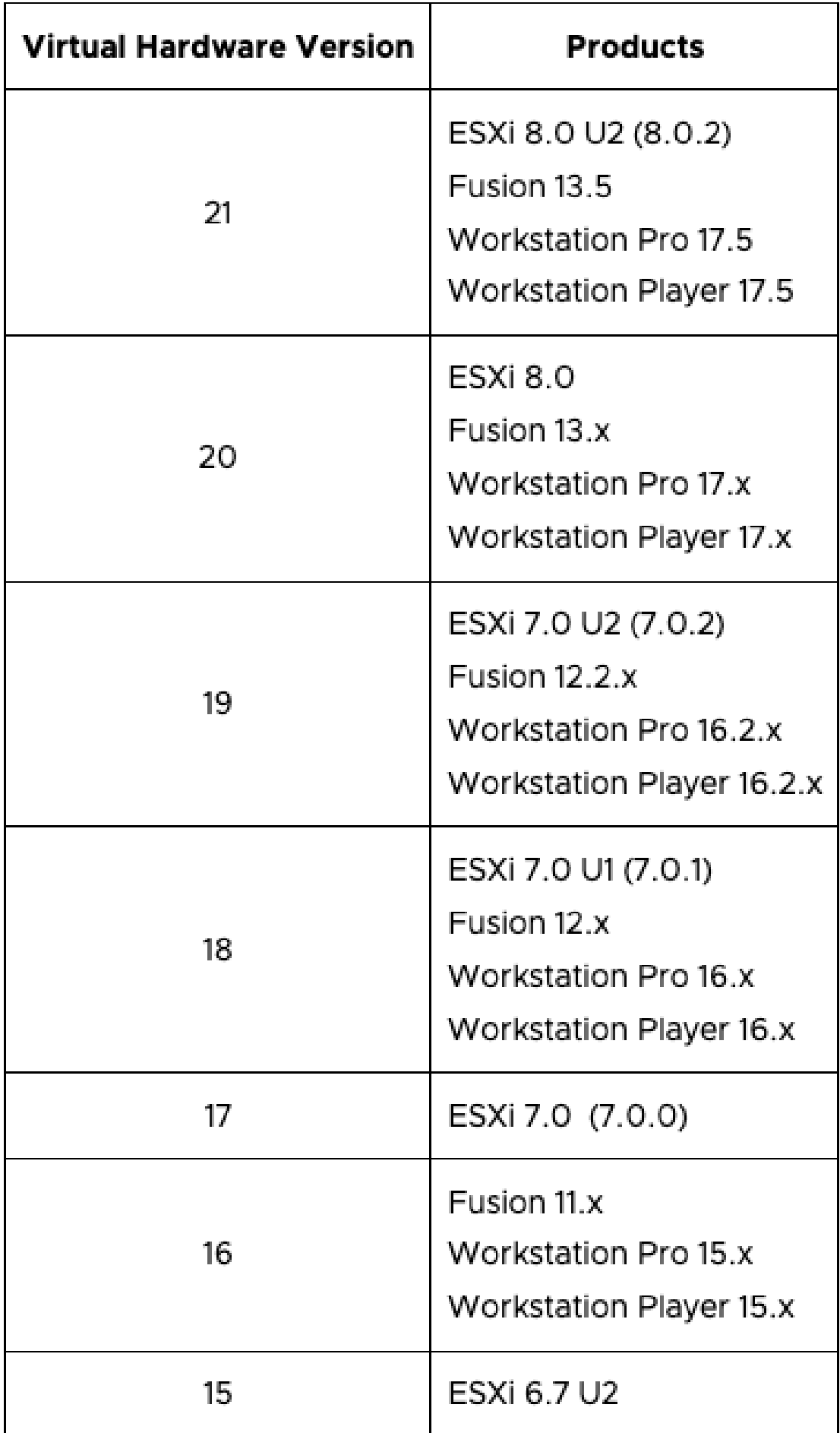

#### Informazioni su questa traduzione

Cisco ha tradotto questo documento utilizzando una combinazione di tecnologie automatiche e umane per offrire ai nostri utenti in tutto il mondo contenuti di supporto nella propria lingua. Si noti che anche la migliore traduzione automatica non sarà mai accurata come quella fornita da un traduttore professionista. Cisco Systems, Inc. non si assume alcuna responsabilità per l'accuratezza di queste traduzioni e consiglia di consultare sempre il documento originale in inglese (disponibile al link fornito).